# Release GC-PowerStation v17.2 Notes

# **Table of Contents**

| NEW FEATURES             |   |
|--------------------------|---|
|                          |   |
| INSERT ROUT TABS         |   |
| MEASURE FROM GRIP POINTS | 2 |
| ITEMS FIXED SINCE V17.1  | 3 |

### **New Features**

#### **Insert Rout Tabs**

The Creation of Rout Tabs has been overhauled in the product. Three types of tabs can be created:

Simple: Simply a break in the rout path defined by a distance 'L'. This distance can be measured from the Edge of the cut or from the centerpoint of the tool.

Single side bite: A break in the Rout path and a number of drilled holes to make removal of the board easier. The user can define the number of drill holes, the diameter of the drill, the pitch of the holes and an offset from the cutting edge of the rout path. The drilled holes need to be placed next to the board so, depending on the direction of travel this may be on the right or the left. The direction of travel is defined by the Directional Display mode. If the drilled holes are created on the wrong side simply Undo (Ctrl +Z) and change the Single Side option.

In order to see the resulting gap width given a set of parameters for the drilled holes, double click in the Length field to update.

Double side bite: A break in the Rout path with drilled holes on both sides of tool path to handle situations where a single rout path separates two boards.

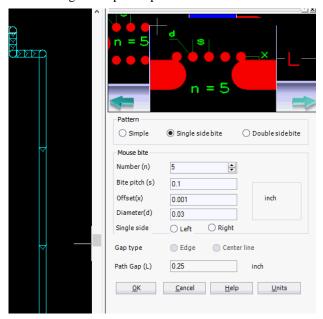

#### **Measure from Grip Points**

The Measure function now has an additional option called Grip Points. In this mode the entities being measured produce Grip Points at the corners of the extents of the feature. This allows outer edge to outer edge measurements to be conducted between pads.

## Items Fixed since v17.1

This list is customer reported issues fixed for this release.

- #525 Very shallow arc became a straight line in the 64bit build of the application. Fixed.
- #523 Added a list of option to the Options Tab under the Help > About dialog.
- #522 The application now releases Gerber files once New Job has been run. The Gerber files are locked to ensure Reloading of a file is consistent but previously the file remained locked until the software was closed.
- #521 Added the option to use Grip points as measurement points. In Measure mode the Grip points option generates five grip points for each selected entity. There is one Grip point in the center of the pad and four grip points at the corners of the entity extents. This allows measurements to be mad from the outside edge of one pad to the outside edge of a second pad (see above).
- #519 Updated the Status bar to smoothly should progress. Previously the status bar was difficult to read due to flickering.
- #517 Fixed an issue causing corruption errors to appear if a GWK contained empty BOM entries. The issue also appears with ODB++ files containing empty component entries.

#516

#513 Exposed Copper DFM checks took a long time to run on specific datasets. This process was accelerated to be in-line with the other DFM checks on the dataset. #506 On-the-fly fixes to Mask to Mask DFM violations added the DFM results.

Release Notes: GC-PowerStation v17.2 04/12/17 © 2017, GraphiCode Page 3